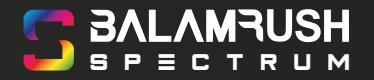

# **MANUAL** PIHINUHL BR-922944<br>DE USUARIO

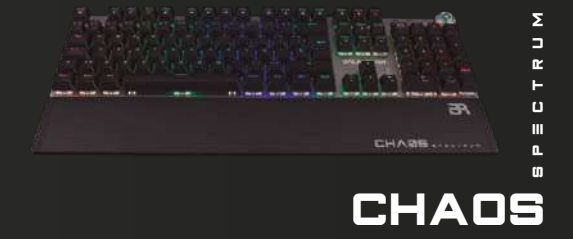

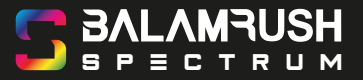

## **GUÍA DE INSTALACIÓN**

- 1. Localiza en el teclado el conector USB.
- 2. Localiza en la PC / Laptop la conexión de entrada USB más accesible.
- Conecta el teclado. 3.
- Utiliza gracias a su tecnología Plug & Play. 4.

#### **RECOMENDACIONES**

- No exponga el producto a altas temperaturas, agua o humedad.
- No intente abrir o desmontar el producto.
- No conectar el producto a una fuente de alimentación mas que la brindada por un puerto USB de un equipo de cómputo.
- Conecta el teclado a un puerto USB accesible para evitar jalar los cables y dañar los puertos.

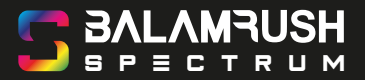

#### **COMPONENTES**

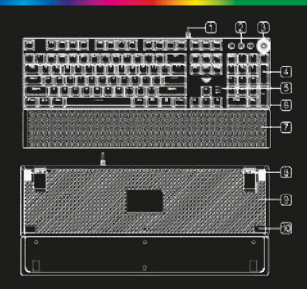

- Cable
- 2. Teclas multimedia
- 3. Botón de efecto de luz / Volumen
- 4. Teclas de doble inyección
- Luces indicadoras 5.
- 6. Base de aluminio
- Soporte ergonómico magnético
- 8. Soporte de altura
- Tapa trasera 9.
- 10. Goma antiderrapante

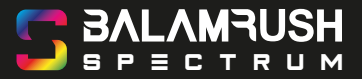

### **CARACTERÍSTICAS PRINCIPALES**

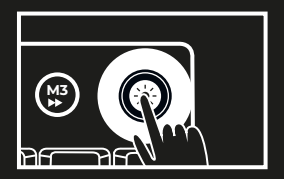

- El botón modo dual cuenta con 2 modos, efectos de luz y modo multimedia.
- Operación: Presiona por 3 segundos para cambiar entre el modo de luz y modo multimedia, en este último la luz del botón está apagada, en el modo efectos de luz el botón estará prendido.
- Presiona los botones FN + ESC de 2 a 3 segundos para restablecer a la configuración de fábrica.

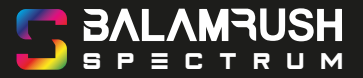

#### **MODO MULTIMEDIA**

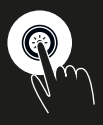

**Presiona para silenciar Gira para controlar** 

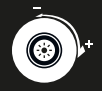

**el volumen**

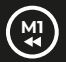

**M1 Modo multimedia** Canción anterior

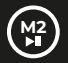

**M2 Modo multimedia** Reproducir / Pausar

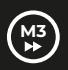

**M3 Modo multimedia** Siguiente canción

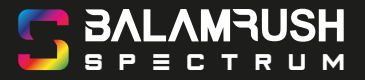

#### **MODO EFECTO DE LUZ**

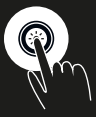

**Presiona para encender la luz y hasta 19 efectos**

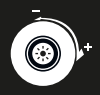

**Gira para controlar la intensidad de la luz**

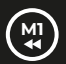

**M1 Modo de luz 1** WSADCQETBMVFZ 12345 Shift Tab Ctrl Alt

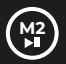

**M2 Modo de luz 2** QWERDFBASMCGYH 123456 Esc SpaceTab

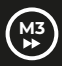

**M3 Modo de luz 3** WASDREQ 1234 Shift Ctrl Space Tab Enter Esc Home End FageUp Insert Delete F1

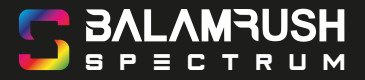

#### **OTRAS FUNCIONES**

**Perfiles personalizados de la luz de fondo de la tecla.**

- Presionar **FN + Supr** o bien **FN + Fin** o **FN + AvPag** para ingresar al modo correspondiente de personalización.
- Presiona **FN + Inicio** para acceder a la personalización de la grabación del estado de color. Presiona cualquier tecla que deba ser activada o desactivada para el estado especificado.
- Después ajusta, presionando **FN + Inicio** para almacenar los cambios. Posteriormente ingrese el estado de grabación, la luz de las teclas **NUM/CAP/WIN LOCK** continuaran parpadeando hasta terminar la grabación.vv

Presione **FN + ESC** por 2 a 3 segundos para restaurar los ajustes de fábrica.

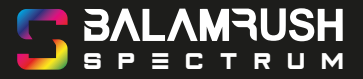

#### **OTRAS FUNCIONES**

**Modo 1 de juego** Tecla **FN + Supr =** LWSADCQEZ shift-L Tab Ctrl-L TBMVF Alt-L -Tecla de número 1-5 para color rojo

**Modo 2 de juego** Tecla **FN + Fin =** QWERDF Tecla digital 1-6 B ESC ASMCGY Barra Espacio H Tab para color Verde.

**Modo 3 de juego** Tecla **FN + AvPag =** WASDERQ Tecla de número 1-4 shift-L Ctrl-L Space Tab Enter ESC Home End PGUP INS DEL F1 para color Azul.

BALAM RUSH SPECTRUM TECLADO MECANICO USB

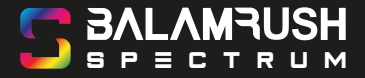

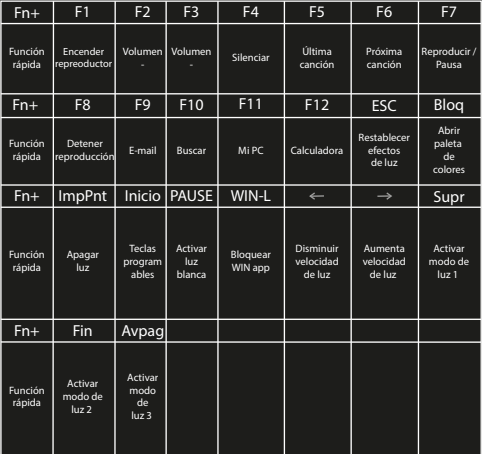

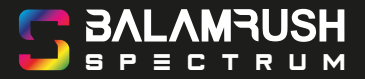

#### **Atención a cliente:** 33 3563 0505

Si tienes una duda o comentario de nuestro producto visita nuestro sitio en internet: www.balamrush.com.mx

Descarga el manual y la app para poder programar los perfiles de juego de tu teclado Chaos, ingresa a: www.balamrush.com.mx/descargas